### ■Pep Upにログインいただき、ホーム画面上の「医療費」を選択します。

**ホーム画面**

**(スマートフォンブラウザ) ホーム画面(アプリ)ホーム画面(PC)** !!! povo 5G  $© 64% 42$ **Deptip**  $17:11$  $\bigcap$  $\checkmark$ Deplin 头晕-宝德年龄  $28 \pm$ 医療費 お薬手帳 健康年齢 ワクチン 健保からのお知らせ A さんとしてログイン中 Ω  $27.3%$ 研究年龄 目指せり 228 of 全間正解でpepポイントがもらえる 尔  $\blacksquare$  $\mathbf{\hat{u}}$ 43 合  $\mathbf{r}$ 1日8000歩 健康?クイズ 医療費のお知らせ あなたの現在の健康状態 体重測定 医癌费 ホーム クティ 健康記事 日々の記録 Pepポイント 金舌ガテゴリー チャレンジ ◎正常です ジェネリック通知 ウォーキッグラリー  $v \sim v$ **DEMIR COME OF ME**  $\mathbf{v}$ B ℯ ö 中 备 ホーム **DESCRIPTION OF STREET** 2022年04月から2022年06月診療分までに 健康状態 各種申請 よくある-設定 ログアウト ♥ わたしの健康状態 ウォーキングラリー関催のお知 体重測定チャレンジ開催中! 健康クイズ開催中 ジェネリックへの切り替えによる差額が発 **AH** ■ 医療費 健保からのお知らせ 生する医薬品はありませんでした ご安内 HDP健康保険組合では、健康づ 体重測定チャレンシ関催中4ヶ日で75 健康クイズ関催中健康クイズ詳細◆対 水 アクティビティ くりに取り組んでいただくことを目的 日以上体重を記録するとポイントがも 象者 Pep Up登録している HDP健康保 HERODER IV 全社区まで pro ポイントがもらえる に、ウォーキングラリーを開催いたし らえるチャレンジ!参加URLはごちら 除組合 加入者 ◆実施期間 田 健康記事 健康?クイズ 体重測定 ■ 日々の記録 チャレンジ ラマーキングラリー District (Figure ) (District  $u \sim v$ 暗 Pepポイント あなたの医療費推移 Q もっと見る **A** RIT **P** Fig. **(B)** RIGHT ■ 申請書ダウンロード ウォーキングラリー 健康クイズ開催中 体重測定チャレンジ ■ 女種曲請 おすすめの健康記事 開催のお知らせ 開催中! IЕ **0 設定** ご案内 HDP健康保険 体重測定チャレンジ開 健康クイズ開催中健康 血圧が気になる人の塩分摂取目標値は6g以下 減塩醤油の「減塩貢献度」はどれくらい? 組合では、健康づくり 催中 4ヶ月で75日以上 クイズ詳細◆対象者 に取り組んでいただく 体重を記録するとポイ Pep Up登録している 日本医療データセンター ことを目的に、ウォー ントがもらえるチャレ HDP健康保険組合加 エネルギー控えめのの和定食でメタボ予防。しょうがを効かせておいしさ倍増 Qもっと見る 日本医療データセンター 高血圧は"食べて"予防&改善! 知っておくべき野菜と魚の栄養パワー おすすめの健康記事 日本医療データセンター 血圧が気になる人の塩分摂取目標値は6g以下 減 塩醤油の「減塩貢献度」はどれくらい? アルコールから体を守る「水の飲み方テクニック」 日本医療データセンター 日本医療データセンター エネルギー控えめのの和定食でメタボ予防。し 「ビールはダメ、焼酎はOK」はウソ!? 通風と尿酸、そしてアルコールの密な関係 ようがを効かせておいしさ倍増 日本医療データセンタ 日本医療データセンター 22/04 22/05 22/06 22/03 22/07 22/08 診療月 高血圧は"食べて"予防&改善! 知っておくべき うす味じゃない減塩!~女子栄養大学式 塩分2gの和食献立~ ■ 自己負担分 ■ 健保・国・自治体負担分  $\overline{\phantom{a}}$ 野菜と魚の栄養パワー 日本医療データセンタ 日本医療データセンター 山  $\triangleright$ w  $000$  $\mathbf{v}$ 倄  $\ln$ û Α Qもっと見る メディカ 日々の記録 参加する ホーム その他 生活者 通知

### **医療費通知閲覧フロー②**

#### ■「医療費」ページの下部「医療費のお知らせ」から、閲覧したい対象月の 医療費を選択します。

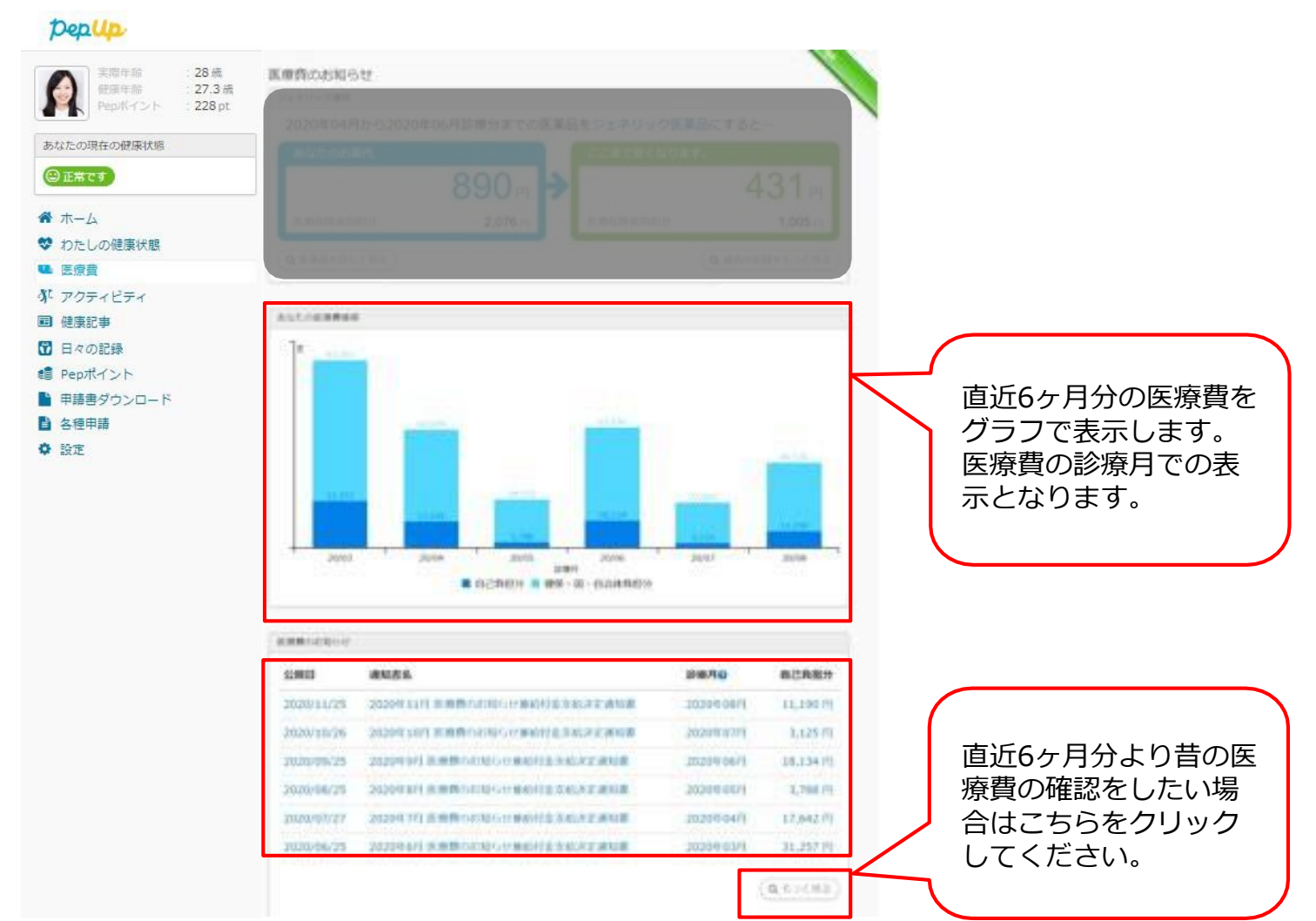

**Ver3** Copyright © JMDC Inc. 2018 All Right Reserved. Copyright © JMDC Inc. 2018 All Right Reserved.

## **医療費通知閲覧 メールから**

### 該当月に医療費が発生していた方にメールが送信されます。

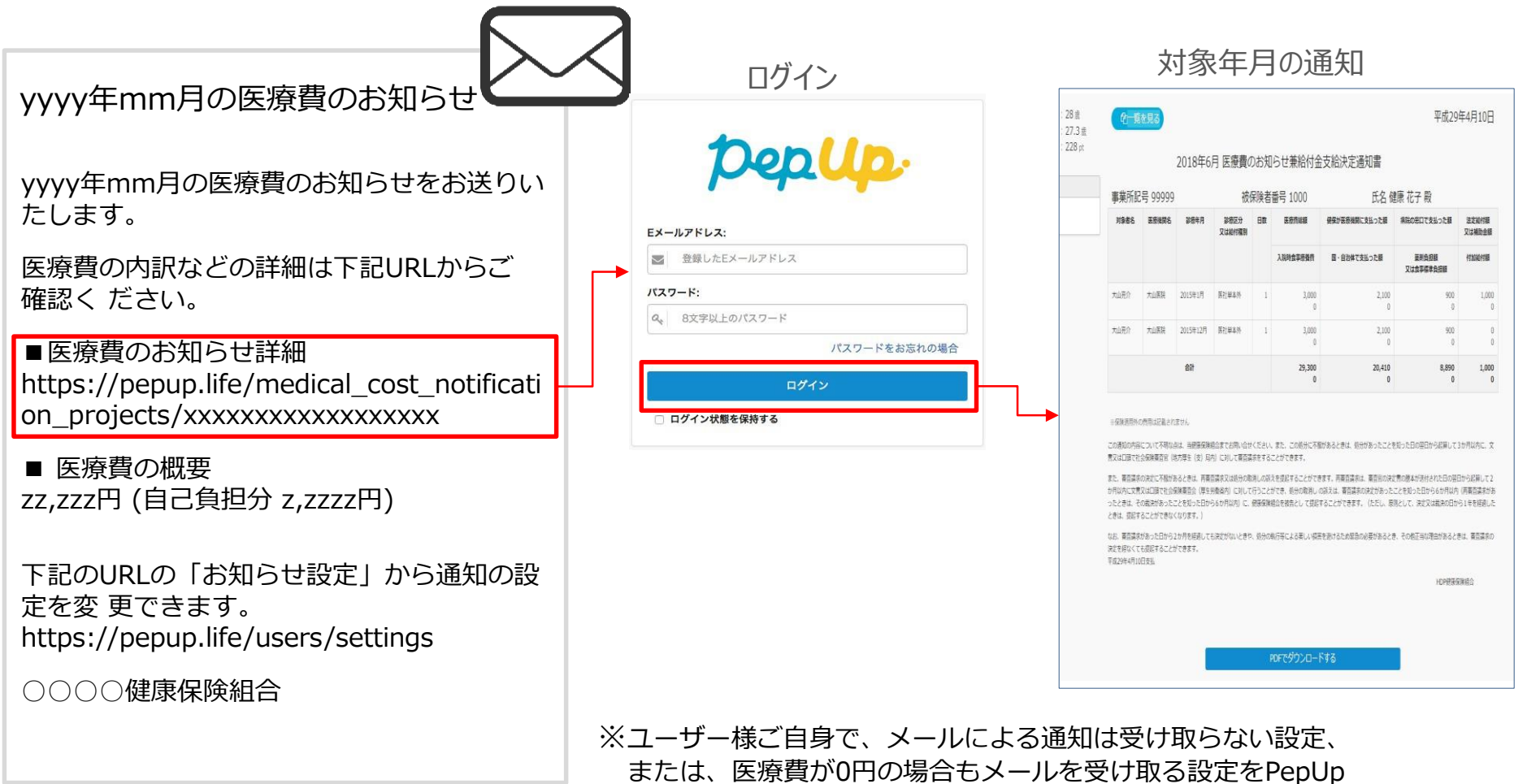

の設定画面から指定することができます

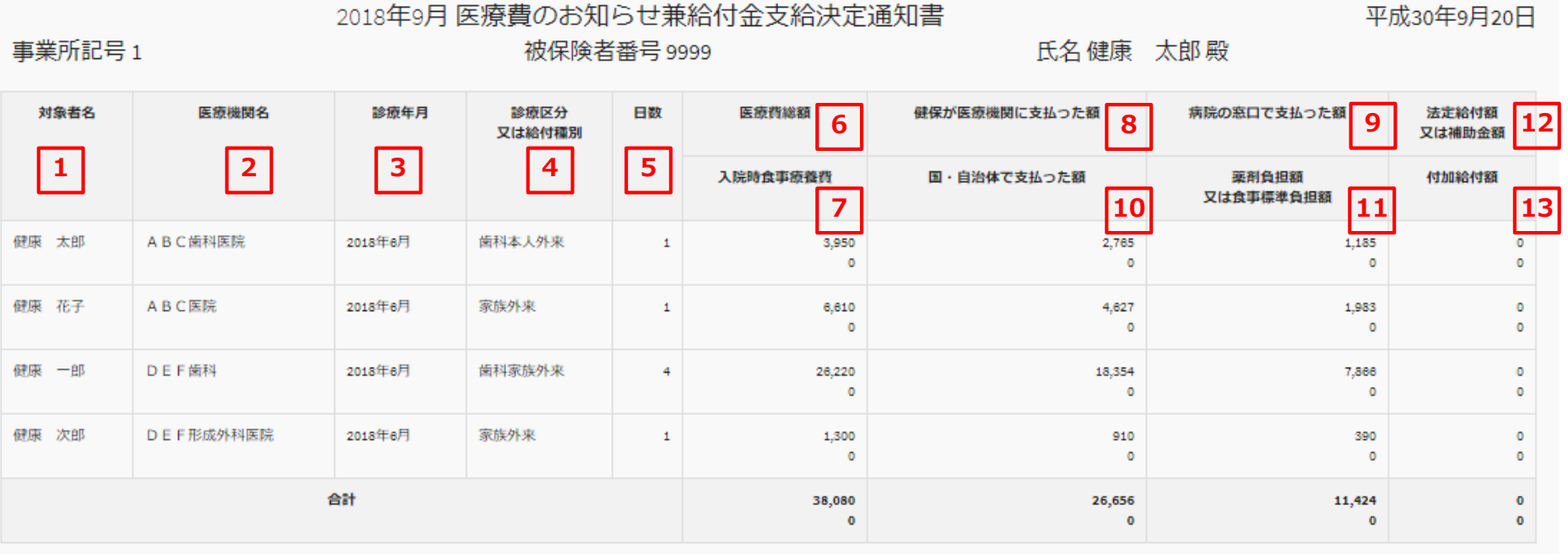

※保険適用外の費用は記載されません

# **各項目について**

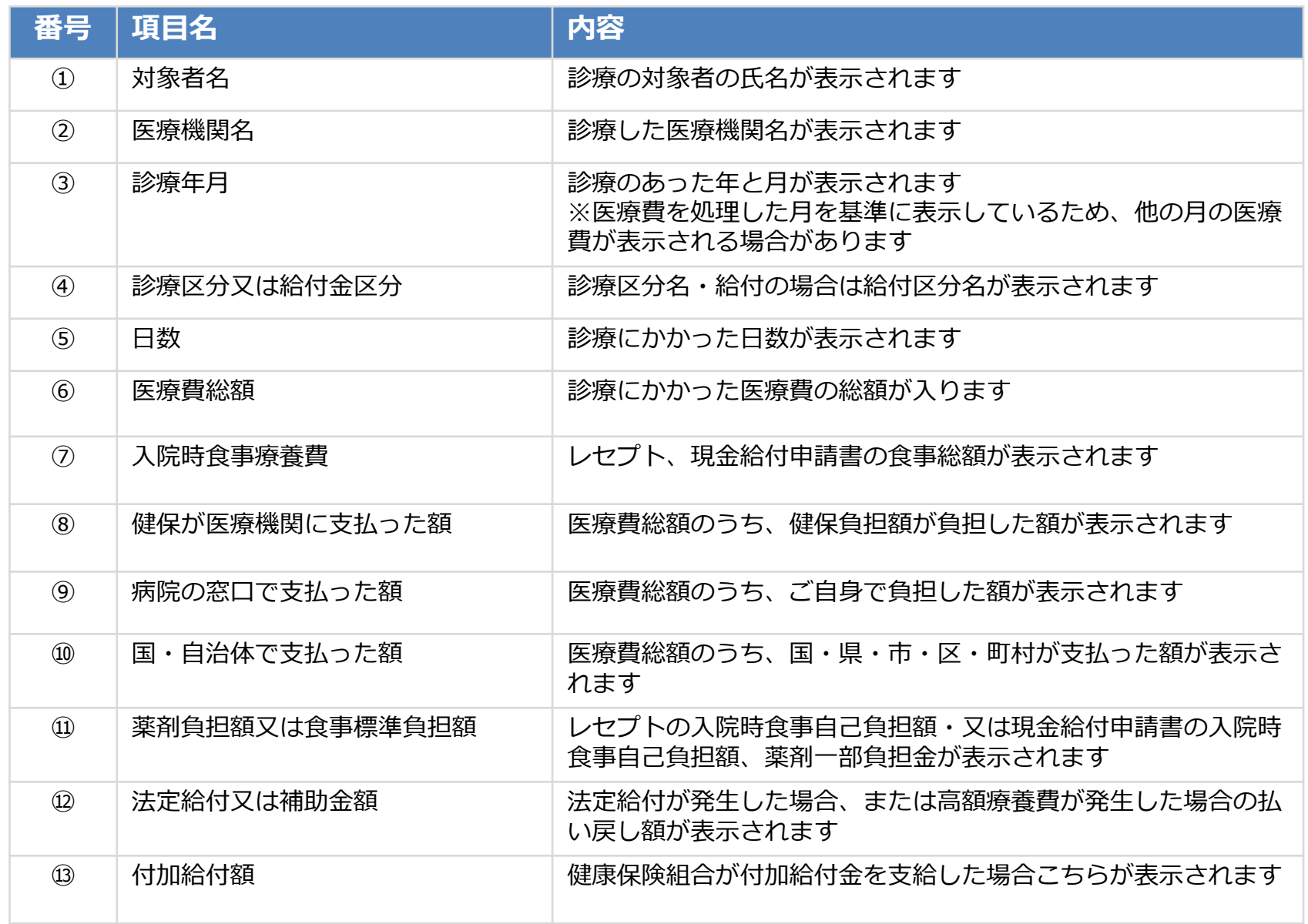